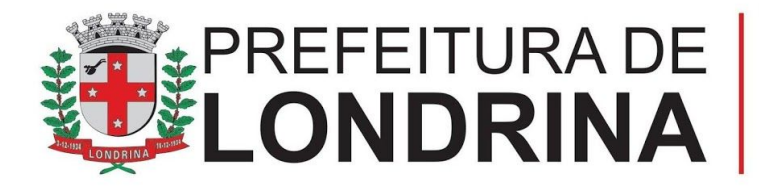

Secretaria Municipal de Educação

# **Ferramentas para produção e edição de vídeos**

**Josiane Maria Frota Vieira**

**Mirella Cito Botti** Apoio Pedagógico em TDICs em Educação

**Londrina 2020**

## **Sumário**

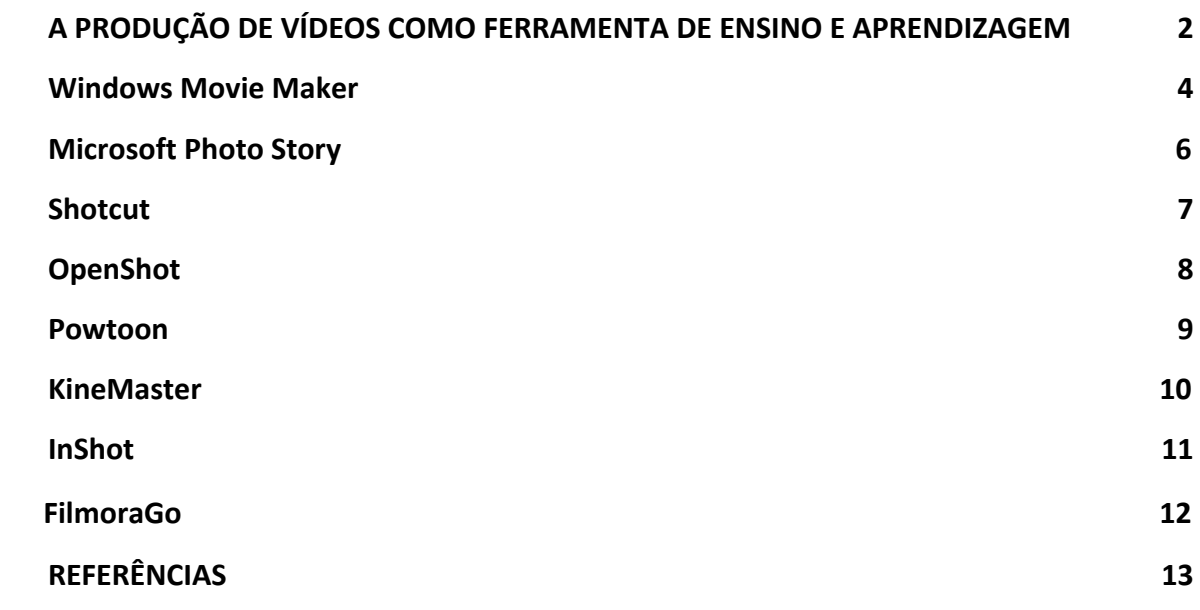

#### <span id="page-2-0"></span>*A PRODUÇÃO DE VÍDEOS COMO FERRAMENTA DE ENSINO E APRENDIZAGEM*

Tradicionalmente, os processos de ensino e aprendizagem apoiavam-se nas linguagens verbal e escrita. Hoje, outras linguagens vêm sendo incorporadas ao universo escolar.

Antes, o vídeo no contexto escolar era visto como forma de lazer e entretenimento, onde poucas escolas tinham acesso a esse tipo de mídia, por meio de televisores e videocassetes. Mas, Moran (1995) em sua literatura já afirmava "Precisamos aproveitar essa expectativa positiva para atrair o aluno para os assuntos do nosso planejamento pedagógico. Mas ao mesmo tempo, saber que necessitamos prestar atenção para estabelecer novas pontes entre vídeo e as outras dinâmicas da aula".

A sua utilização gerou dúvidas, inquietações e reflexões. Se por um lado era utilizado como lazer, por outro era utilizado com caráter informativo, numa concepção tradicional, sendo utilizado para passar conteúdos que mais tarde seria cobrado em "provas". Para aproveitar melhor o potencial deste recurso, os alunos devem ser incentivados a produzir seus próprios vídeos, participando de todas as etapas do processo de criação, editoração, o que Ferres (1996) classifica como videoprocesso.

A produção do vídeo volta a ganhar importância com a popularização dos meios digitais, onde nos últimos anos, houve um grande crescimento na utilização desse recurso, devido ao fácil acesso a aparelhos (celulares, tablets, câmeras), a disponibilidade de acesso e publicação em canais específicos. Hoje em dia, o acesso a essa tecnologia possibilita não só a reprodução como também, a gravação e editoração de vídeos. Mattar (2009) afirma que a cultura do vídeo é cada vez mais disseminada, faz parte do cotidiano dos alunos e pode ser incorporado pela escola como ferramenta de aprendizagem.

A produção e editoração de vídeos, como uma ferramenta importante para a aprendizagem com os alunos, pode ser realizada desde que o professor incorpore o uso no seu planejamento, contemplando orientações com objetivos claros, podendo envolver diversos componentes curriculares, como por exemplo a Língua Portuguesa, no trabalho com o roteiro; a Arte, explorando as técnicas de filmagem e linguagens visuais do vídeo.

Lembrando que o trabalho com o vídeo não substitui outros recursos, ele os complementa e se integra a eles.

O trabalho com a produção e editoração de vídeos no contexto escolar propicia aos alunos:

- Incentivo a criarem seus próprios vídeos;
- Experiência onde eles constroem seu aprendizado;
- Valorização do trabalho em equipe;

Com a produção de vídeo é possível contemplar a:

- leitura;
- pesquisa;
- interpretação;
- criatividade;
- escrita;
- oralidade;
- resolução de problemas;
- vínculo comunicativo entre professor e aluno.

Para criação e editoração de um vídeo, várias técnicas podem ser utilizadas: captura de tela, encenação, filmagem sem personagens, filmagem simulando vídeo-aula, animações, vídeos com materiais manipulativos (massinha de modelar, cartolina).

Para o trabalho com o vídeo algumas etapas devem ser observadas:

- 1. Apresentação para os alunos dos tipos de vídeos
- 2. Escolha e pesquisa do tema de produção do vídeo
- 3. Elaboração do roteiro,
- 4. Gravação dos vídeos (materiais necessários: câmera ou celular, microfone; Materiais desejáveis: tripé, lâmpadas e refletores);
- 5. Edição dos vídeos (programas específicos para edição gratuitos)
- 6. Divulgação (autorização dos produtores e personagens)

<span id="page-4-0"></span>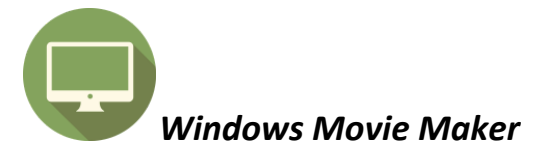

É um dos softwares mais clássicos da [Microsoft](https://canaltech.com.br/empresa/microsoft/), o Windows Movie Maker é o editor de vídeo nativo do Windows. Lançado em 2000, o aplicativo já foi visto com muita desconfiança, mas nem de longe pretende ser um editor profissional, servindo assumidamente como um apoio para criação de vídeos simples.

Ele apresenta suporte para trilha sonora, filtros de imagens e efeitos de transição, dando conta do básico na hora de criar um pequeno filme. Além disso, a ferramenta pode ser de grande utilidade para dividir um arquivo de vídeo em várias partes, oferecendo inúmeros formatos para exportação.

Sua interface consiste de um storyboard, um pré-visualizador e uma biblioteca de mídia. No topo da tela, ele repete o mesmo padrão visual das últimas versões de aplicativos da Microsoft, como o pacote Office e o Explorador de Arquivos do Windows, organizando seus recursos e opções em abas.

Usar o aplicativo é bem simples e não exige muitos conhecimentos técnicos. Basicamente, isso pode ser feito em quatro grandes ações: adicionar arquivos de foto ou vídeo à linha do tempo; adicionar áudio ou fazer uma narração; adicionar títulos e créditos; e por fim publicar sua obra.

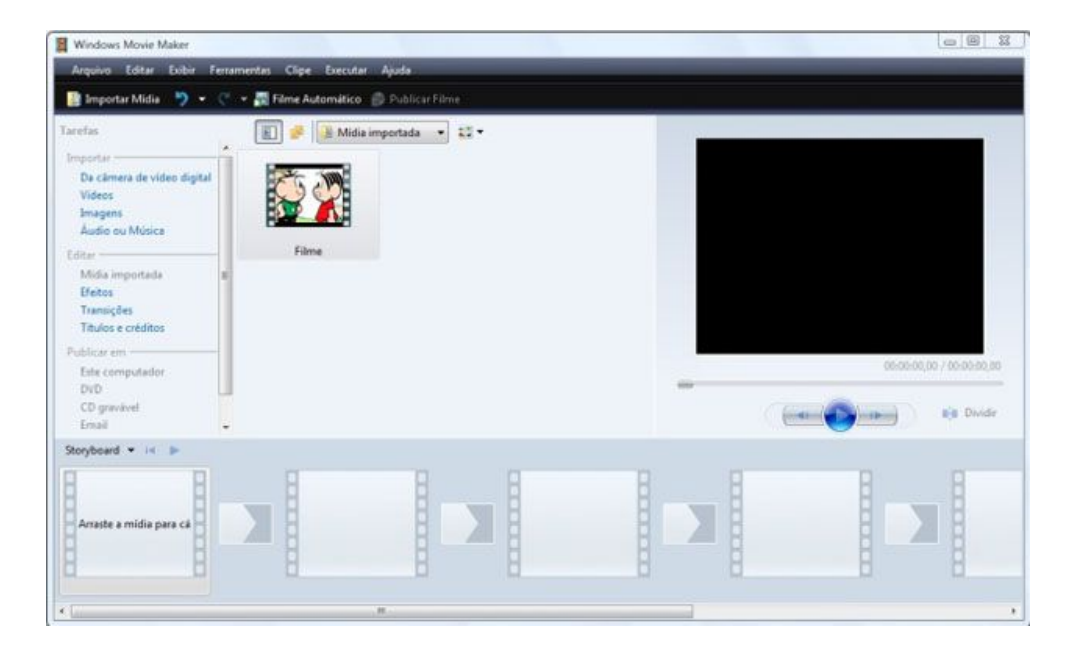

#### Faça o download:

Windows Movie Maker 2,6:

[https://drive.google.com/file/d/1vKR0qYrschBkeDyvrnCrCaYZ3BrbMI0q/view?usp=](https://drive.google.com/file/d/1vKR0qYrschBkeDyvrnCrCaYZ3BrbMI0q/view?usp=sharing) [sharing](https://drive.google.com/file/d/1vKR0qYrschBkeDyvrnCrCaYZ3BrbMI0q/view?usp=sharing)

Windows Movie Maker 2012:

[https://drive.google.com/file/d/180GcJ457bGXx3TXTJe5LMpUkXMgWB7ZH/view?](https://drive.google.com/file/d/180GcJ457bGXx3TXTJe5LMpUkXMgWB7ZH/view?usp=sharing) [usp=sharing](https://drive.google.com/file/d/180GcJ457bGXx3TXTJe5LMpUkXMgWB7ZH/view?usp=sharing)

Windows Live Movie Maker:

[https://drive.google.com/file/d/1cHdBCj7\\_zWDkxEH9Z2em1qYF8cueiKAK/view?us](https://drive.google.com/file/d/1cHdBCj7_zWDkxEH9Z2em1qYF8cueiKAK/view?usp=sharing) [p=sharing](https://drive.google.com/file/d/1cHdBCj7_zWDkxEH9Z2em1qYF8cueiKAK/view?usp=sharing)

Tutorial:

[http://etepiracicaba.org.br/cursos/apostilas/aplicativos/Movie\\_Maker\\_tutorial.pdf](http://etepiracicaba.org.br/cursos/apostilas/aplicativos/Movie_Maker_tutorial.pdf)

[https://www.academia.edu/38552515/SILVA\\_J.\\_D.\\_A.\\_Tutorial\\_de\\_Windows\\_Movi](https://www.academia.edu/38552515/SILVA_J._D._A._Tutorial_de_Windows_Movie_Maker_Vers%C3%A3o_2012_-_Windows_7_8_10) [e\\_Maker\\_Vers%C3%A3o\\_2012\\_-\\_Windows\\_7\\_8\\_10](https://www.academia.edu/38552515/SILVA_J._D._A._Tutorial_de_Windows_Movie_Maker_Vers%C3%A3o_2012_-_Windows_7_8_10)

Assista ao vídeo tutorial:

<https://www.youtube.com/watch?v=fGNf8lmqOlU>

<https://www.youtube.com/watch?v=qYT6fKPs02M>

[https://www.youtube.com/watch?v=\\_wboSlKGhzI](https://www.youtube.com/watch?v=_wboSlKGhzI)

<span id="page-6-0"></span>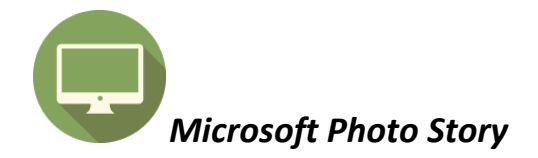

Photo Story é totalmente gratuito para utilizadores do Windows e irá ser capaz de criar magníficas composições de fotos misturando fotos, música e vozes.

Para criar seu próprio vídeo, basta escolher as fotos de que gosta mais, escolher a ordem, selecionar as transições de que gosta e gravar a criação final.

Mas se precisa mais do que isso, não se preocupe, porque o Photo Story é muito mais do que isso. Aplique filtros, todos os tipos de efeitos, adicione texto ou comentários a cada foto, etc.

Este criador de apresentações de fotos é simples de utilizar, mas eficiente.

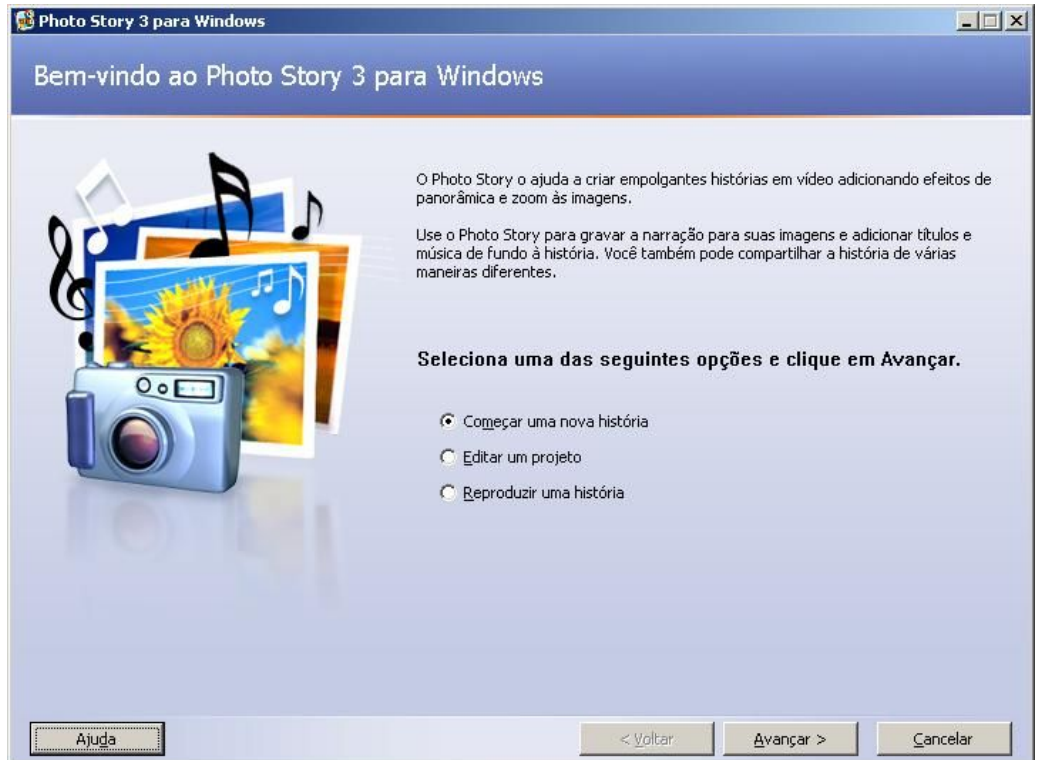

Faça o download:

[https://drive.google.com/file/d/1hhTTJBAWJx396mEaRtLiDTYtgzaR-eX-/view?usp](https://drive.google.com/file/d/1hhTTJBAWJx396mEaRtLiDTYtgzaR-eX-/view?usp=sharing) [=sharing](https://drive.google.com/file/d/1hhTTJBAWJx396mEaRtLiDTYtgzaR-eX-/view?usp=sharing)

Acesse o tutorial:

[https://drive.google.com/file/d/1crRI2N5ZHj-k6rY5cAgbzSsgeJT4Yk4D/view?usp=](https://drive.google.com/file/d/1crRI2N5ZHj-k6rY5cAgbzSsgeJT4Yk4D/view?usp=sharing) [sharing](https://drive.google.com/file/d/1crRI2N5ZHj-k6rY5cAgbzSsgeJT4Yk4D/view?usp=sharing)

Vídeo Tutorial: [https://www.youtube.com/watch?v=yDc\\_SWkJX70](https://www.youtube.com/watch?v=yDc_SWkJX70)

<span id="page-7-0"></span>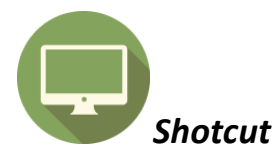

Shotcut é um editor de vídeo multi-plataforma, gratuito e de código aberto, com versões para Windows, Mac e Linux.

Um programa leve, se comparado a outros da mesma categoria. Uma boa opção tanto para editores iniciantes, que desejam realizar edições básicas, quanto para os mais experientes que desejam usufruir dos recursos mais avançados que o software oferece.

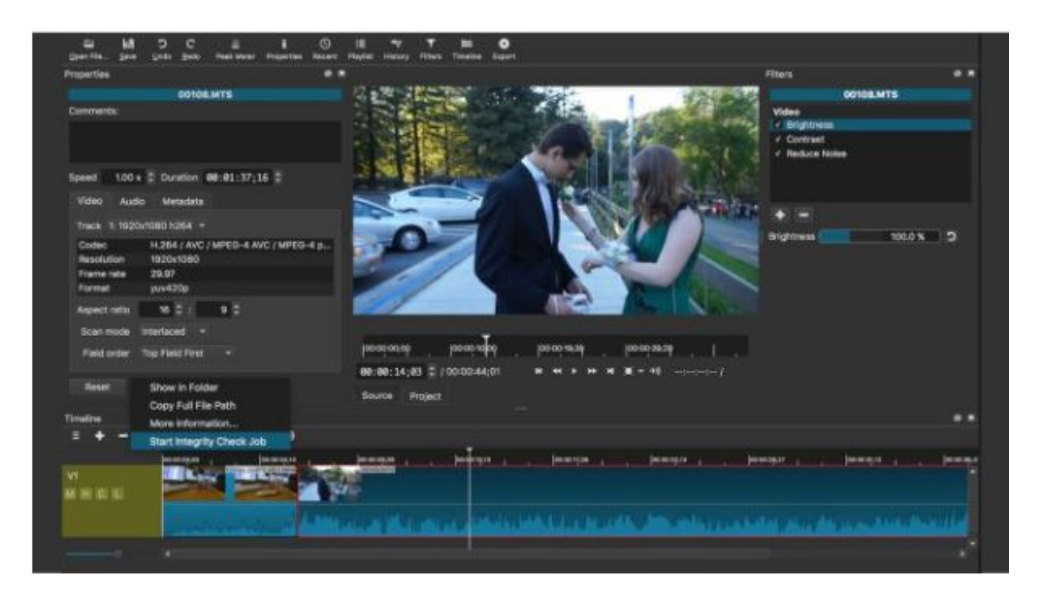

Faça o download: <https://www.shotcut.org/>

Vídeo Tutorial:

[https://www.youtube.com/playlist?list=PL7cUAFuAQwFeV3JTtd8PXSGRSNtHOa3S](https://www.youtube.com/playlist?list=PL7cUAFuAQwFeV3JTtd8PXSGRSNtHOa3SA)  $\overline{\mathsf{A}}$  $\overline{\mathsf{A}}$  $\overline{\mathsf{A}}$ 

<span id="page-8-0"></span>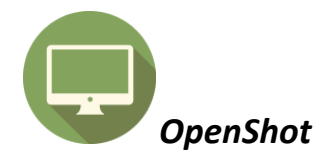

O editor de vídeo OpenShot é um programa para criação e edição de vídeos com interface simples e diversas ferramentas, até mesmo os usuários inexperientes serão capazes de criar vídeos de maneira prática.

Com ele é possível combinar facilmente múltiplos clipes de vídeo, de áudio e imagens em um único projeto. Também é possível adicionar legendas, transições, efeitos e exportar para formatos como DVD, YouTube, Vimeo, Xbox 360 e muitos outros formatos comuns.

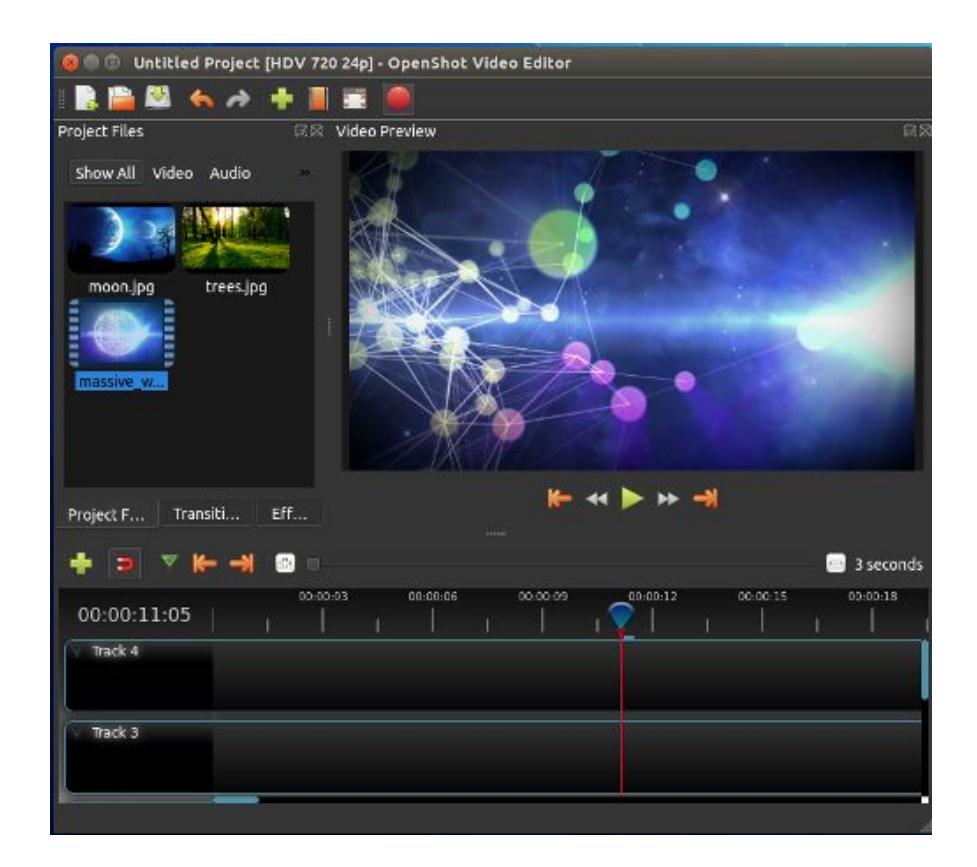

Faça o download: <https://www.openshot.org/pt/>

Acesse o Tutorial: <https://pt.slideshare.net/volneif/openshot-manual-de-uso>

<span id="page-9-0"></span>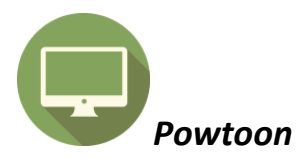

O Powtoom é uma das ferramentas para criar vídeos animados mais conhecidas da internet.

Com ela você consegue criar animações no estilo 2D, com personagens pré moldados disponíveis na plataforma.

No Powtoon estão disponíveis várias versões, inclusive a versão de teste gratuita para utilizar grande parte dos recursos. No entanto, na versão gratuita é permitida apenas, a produção de vídeos de até 3 minutos.

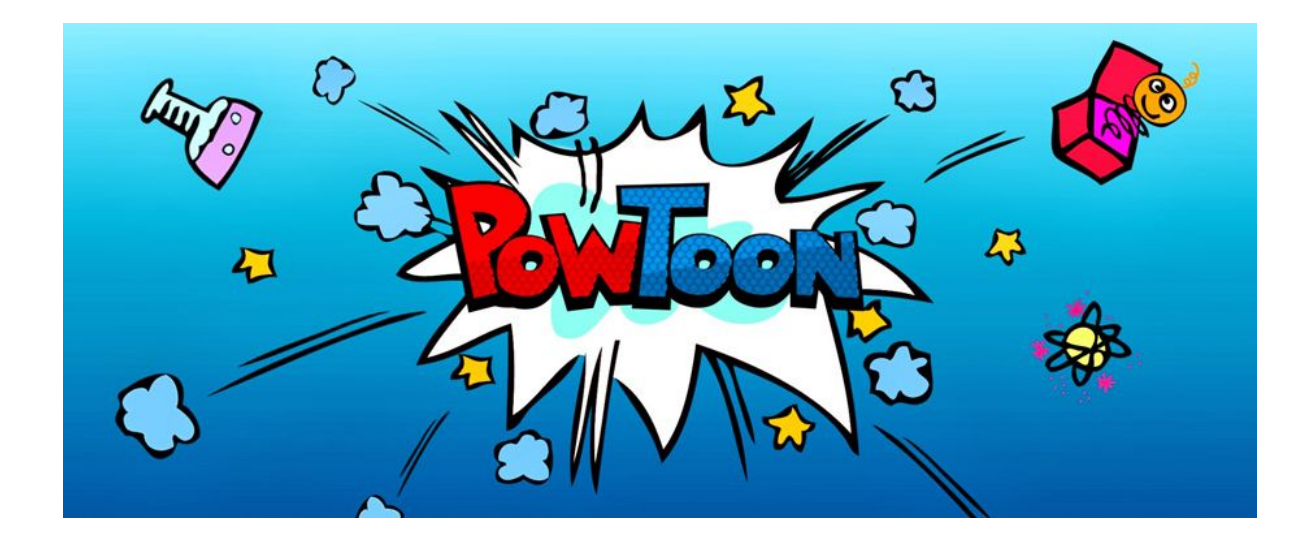

Acesse o recurso on-line: <https://www.powtoon.com/home/>

Acesse o vídeo tutorial:

<https://www.youtube.com/watch?v=ED4NeXcwf3g>

Aula 1: <https://www.youtube.com/watch?v=UODN2EvC6tE>

Aula 2: <https://www.youtube.com/watch?v=BnB3ETR-ZxA>

<span id="page-10-0"></span>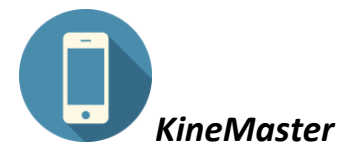

O Kinemaster é bem fácil de ser utilizado, conta com tutoriais que podem te orientar certinho em como utilizar cada ferramenta. Dá pra fazer muita coisa, ele tem múltiplas camadas de vídeo, imagens e texto, sua renderização é bem rápida, seus formatos suportados são diversos, tem efeitos de transições (3D, wipes, fades..), corte, recorte e colagem frame a frame.

É possível compartilhar os vídeos produzidos direto para suas redes sociais em poucos minutos. Muitas pessoas já conhecem esse aplicativo pois está disponível tanto para Android e iOS. Sua única desvantagem é que para retirar a marca d'água do vídeo é preciso fazer assinatura mensal ou anual.

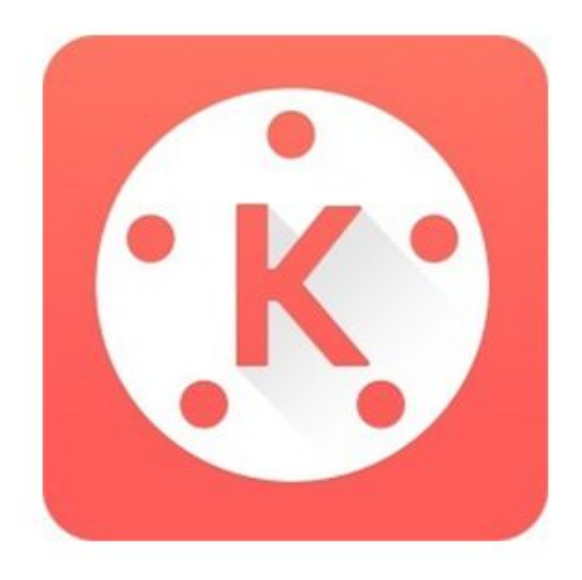

Faça o download:

[https://play.google.com/store/apps/details?id=com.nexstreaming.app.kinemasterfre](https://play.google.com/store/apps/details?id=com.nexstreaming.app.kinemasterfree) [e](https://play.google.com/store/apps/details?id=com.nexstreaming.app.kinemasterfree)

Acesse o tutorial em: [https://drive.google.com/file/d/1EwwULSecWh9hUjwcZ6ntABkdb88CA2Ev/view?u](https://drive.google.com/file/d/1EwwULSecWh9hUjwcZ6ntABkdb88CA2Ev/view?usp=sharing) [sp=sharing](https://drive.google.com/file/d/1EwwULSecWh9hUjwcZ6ntABkdb88CA2Ev/view?usp=sharing)

Acesse o vídeo tutorial em: <https://www.youtube.com/watch?v=XucN9cM2JT4>

<span id="page-11-0"></span>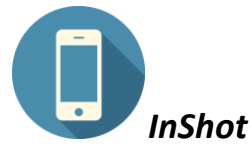

InShot Editor é um aplicativo de edição de fotos e vídeos especialmente criado para melhorar o resultado final de qualquer vídeo que você queira carregar para seu Instagram. Também permite que você melhore imagens, e claro, salve todos os vídeos que editou na memória de seu dispositivo.

Na seção de edição vídeo você encontra imensas ferramentas interessantes. Por exemplo, se um vídeo foi gravado no formato vertical, você pode centrar e alargar a imagem ou criar um efeito de desfoque bonito por trás da imagem. Você também pode aplicar filtros, inserir textos, adicionar música e inclusive adicionar emojis. Quando você terminar, escolha apenas qual a qualidade em que quer salvar seu vídeo.

Para a edição de imagem você também encontra inúmeras opções. Você pode cortar a imagem, aplicar dezenas de filtros diferentes, alterar o brilho e saturação, acrescentar centenas de etiquetas e muito mais. Resumindo, você pode dar a qualquer imagem um novo visual.

InShot Editor é um poderoso editor de vídeo e imagem que, apesar de ser orientado principalmente para criar conteúdo para o Instagram, permite que você retoque vídeos e imagens para salvar diretamente na memória de seu dispositivo.

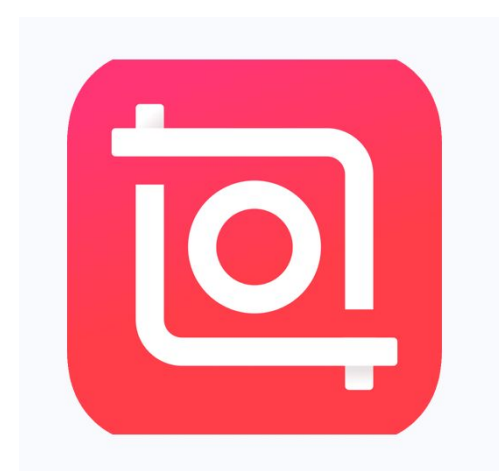

Faça o download: <https://play.google.com/store/apps/details?id=com.camerasideas.instashot>

Tutorial:

[https://www.techtudo.com.br/dicas-e-tutoriais/2018/11/aplicativo-para-colocar-music](https://www.techtudo.com.br/dicas-e-tutoriais/2018/11/aplicativo-para-colocar-musica-em-video-saiba-como-usar-o-inshot.ghtml) [a-em-video-saiba-como-usar-o-inshot.ghtml](https://www.techtudo.com.br/dicas-e-tutoriais/2018/11/aplicativo-para-colocar-musica-em-video-saiba-como-usar-o-inshot.ghtml)

Acesse o vídeo tutorial em: <https://www.youtube.com/watch?v=HCY0ltAgNwE>

<span id="page-12-0"></span>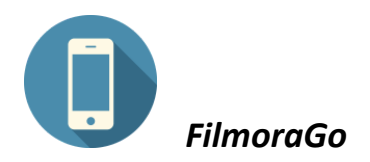

Aplicativo para edição de vídeo disponível para celular e tablet.

Com o FilmoraGo, criar um vídeo é uma tarefa fácil. Uma ferramenta poderosa que tem todas as funções de edição de estúdios profissionais. Este aplicativo permite que o vídeo produzido seja facilmente partilhados com todos nas redes sociais.

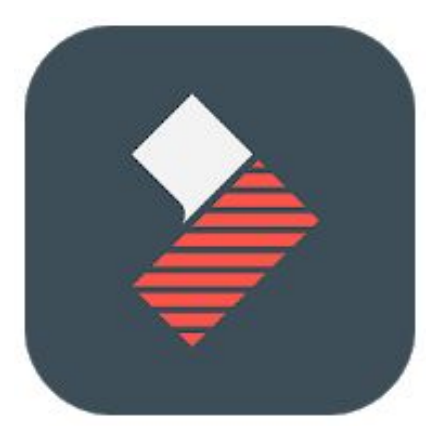

Faça o download: <https://play.google.com/store/apps/details?id=com.wondershare.filmorago>

Tutorial: <https://filmora.wondershare.com/pt-br/tutoriales/>

Acesse o vídeo tutorial em: <https://www.youtube.com/watch?v=m1nja-bdiIM>

### <span id="page-13-0"></span>*REFERÊNCIAS*

DIOGO, R.C. et al. **Tecnologias da Informação e Comunicação na sala de aula: Produção de vídeos por meio de smartphones como uma possibilidade viável para o ensino e a aprendizagem.** Disponível em: <http://sam.ifgoias.edu.br/jatai/semlic/seer/index.php/anais/article/download/378/188>. Acesso em: Abril/2019.

FERRÉS, J. **Vídeo e educação.** Trad. Juan Acuña Llorens. 2. ed. Porto Alegre: Artes Médicas, 1996.

KLIX, T. **Vídeo em aula: engajamento é maior quando alunos produzem os seus.** Revista Nova Escola. 2017. Disponível em: [https://novaescola.org.br/conteudo/4927/blog-de-tecnologia-video-em-aula-engajam](https://novaescola.org.br/conteudo/4927/blog-de-tecnologia-video-em-aula-engajamento-e-maior-quando-alunos-produzem-os-seus) [ento-e-maior-quando-alunos-produzem-os-seus.](https://novaescola.org.br/conteudo/4927/blog-de-tecnologia-video-em-aula-engajamento-e-maior-quando-alunos-produzem-os-seus) Acesso em: Abril/2019.

MENEZES, L. **O vídeo nos processos de ensino e aprendizagem.** Disponível em:[http://proec.ufabc.edu.br/uab/prodvideo/TEXTO%204%20VIDEO%20E%20ENS](http://proec.ufabc.edu.br/uab/prodvideo/TEXTO%204%20VIDEO%20E%20ENSINO.pdf) [INO.pdf.](http://proec.ufabc.edu.br/uab/prodvideo/TEXTO%204%20VIDEO%20E%20ENSINO.pdf) Acesso em: Abril/2019.

MORAN, J. M. **O vídeo na sala de aula.** Revista Comunicação & Educação. São Paulo, ECA-Ed. Moderna, v. 2, p 27-35, jan./abr., 1995. Disponível em: [http://www.eca.usp.br/prof/moran/site/textos/desafios\\_pessoais/vidsal.pdf.](http://www.eca.usp.br/prof/moran/site/textos/desafios_pessoais/vidsal.pdf) Acesso em: Abril/2019.

OECHSLER, V.; FONTES, B. C.; BORBA, M. C. **Etapas da produção de vídeos por alunos da educação básica: uma experiência na aula de matemática.** Revista Brasileira de Educação Básica, v. 2, n. 1, p. 71–80, 2017. Disponível em: [http://pensaraeducacao.com.br/rbeducacaobasica/wp-content/uploads/sites/5/2019/](http://pensaraeducacao.com.br/rbeducacaobasica/wp-content/uploads/sites/5/2019/03/10-Vanessa-Oechsler-Etapas-da-produ%C3%A7%C3%A3o-de-v%C3%ADdeos-por-alunos-da-educa%C3%A7%C3%A3o-b%C3%A1sica.pdf) [03/10-Vanessa-Oechsler-Etapas-da-produ%C3%A7%C3%A3o-de-v%C3%ADdeos](http://pensaraeducacao.com.br/rbeducacaobasica/wp-content/uploads/sites/5/2019/03/10-Vanessa-Oechsler-Etapas-da-produ%C3%A7%C3%A3o-de-v%C3%ADdeos-por-alunos-da-educa%C3%A7%C3%A3o-b%C3%A1sica.pdf)[por-alunos-da-educa%C3%A7%C3%A3o-b%C3%A1sica.pdf.](http://pensaraeducacao.com.br/rbeducacaobasica/wp-content/uploads/sites/5/2019/03/10-Vanessa-Oechsler-Etapas-da-produ%C3%A7%C3%A3o-de-v%C3%ADdeos-por-alunos-da-educa%C3%A7%C3%A3o-b%C3%A1sica.pdf) Acesso em: Abril/2019.

VARGAS, A.; ROCHA, H. V.; FREIRE, F. M. P. **Promídia: produção de vídeos digitais no contexto educacional.** Novas Tecnologias na Educação – UFRGS/CINTED. v. 5, n. 2, dez. 2007. Disponível em: [http://www.cinted.ufrgs.br/ciclo10/artigos/1bAriel.pdf.](http://www.cinted.ufrgs.br/ciclo10/artigos/1bAriel.pdf) Acesso em: Abril/2019.

*Mirella Cito Botti e Josiane Maria Frota Vieira* Apoio em Tecnologias Digitais da Informação e Comunicação em Educação Gerência de Ensino Fundamental/Assessoria Pedagógica/SME 3375 0221 - ramal 426